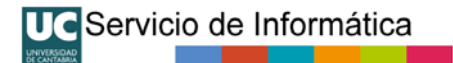

# Usar un móvil como webcam en un PC

## Contenido

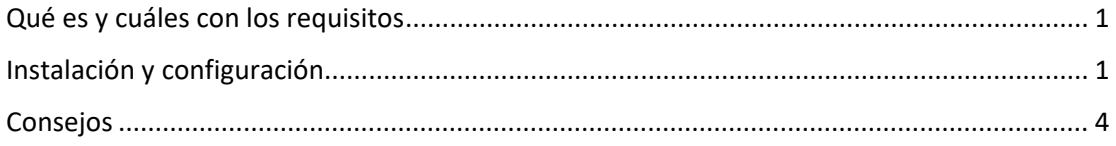

### <span id="page-0-0"></span>Qué es y cuáles son los requisitos

Aunque en algunos casos, como Skype Empresarial, es posible participar en una videoconferencia desde un móvil, resulta mucho más cómodo hacerlo desde un PC en pantalla grande y con la aplicación completa.

En el caso de ordenadores de sobremesa nos encontramos con el problema de que para ello necesitamos al menos un micrófono y/o una webcam, si es que queremos participar más activamente con audio y video.

Dada la dificultad que puede suponer obtener webcams y/o micrófonos, una solución "casera" es utilizar el micrófono y la cámara del móvil.

Los requisitos son:

- Ordenador con Windows y Móvil con Android ambos conectados a la misma red doméstica
- Cargador del móvil
- Una ubicación con una cobertura wifi excelente.

#### **Advertencia:**

En caso de que la cobertura no sea excelente o la potencia del móvil y/o del ordenador no sea suficiente, podremos encontrarnos retrasos en la imagen del móvil.

En estos casos al menos podremos usar el micrófono del móvil como micrófono en el PC para poder mantener una conversación sin problemas en la mayoría de los casos.

#### Es**te manual se ofrece como solución de emergencia y sin garantías.**

#### <span id="page-0-1"></span>Instalación y configuración

Debemos instalar en el móvil la aplicación gratuita DroidCam desde el Google Play Store.

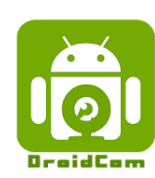

DroidCam Wireless Webcam Dev47Apps Herramientas \*\*\*\*\* 28.773 ± **B** PEGI3 Contiene anuncios Añadir a la lista de deseos Instalar

Instalamos y ejecutamos la aplicación en el móvil. Este nos mostrará la configuración de la wifi de casa, con la dirección IP (Wifi IP) que está usando el móvil:

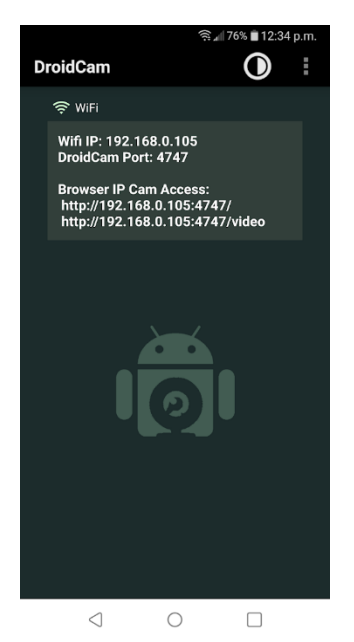

En el PC se debe instalar la aplicación para Windows desde<https://www.dev47apps.com/>

Durante la instalación de la aplicación para PC nos pedirá instalar drivers de audio y video.

Al arrancar la aplicación de PC (DroidCam Client), y con la aplicación del móvil arrancada, debemos, en el PC:

- Marcar el icono de wifi. No importa si estamos conectados al router de casa por cable.
- Indicar en "Device IP" la dirección IP que vemos en la pantalla de la aplicación del móvil. Use la IP de su caso particular no la de la imagen de ejemplo.
- Marcar que queremos video y audio

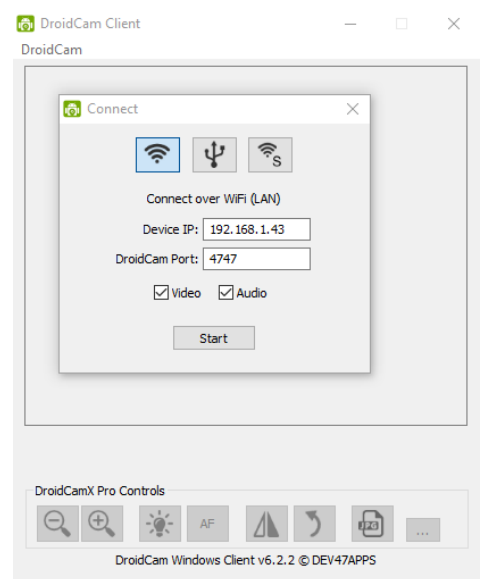

Al pulsar sobre "Start" se nos debería mostrar una vista previa del video de la cámara del móvil. Por defecto se usa la cámara trasera. En el menú de tres puntos (esquina superior derecha) de la app del móvil se puede acceder a settings y cambiar alguna configuración, pero en principio con la configuración por defecto es suficiente.

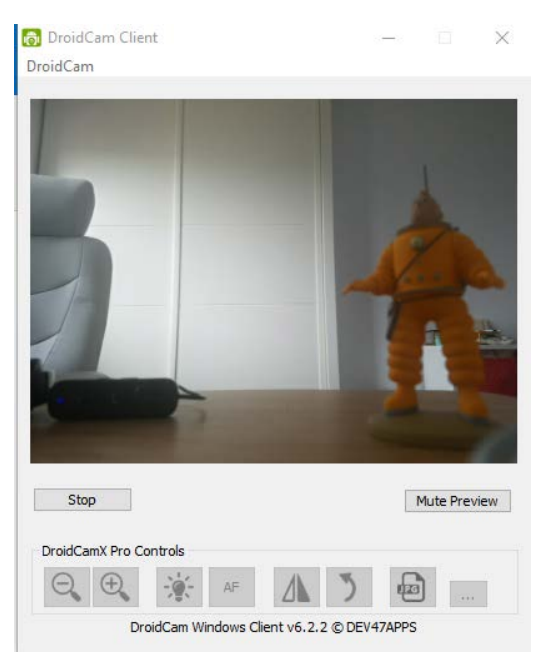

En principio esto es suficiente. Nuestro PC ya está conectado a través de la red de nuestra casa al móvil para usar su micro y video.

Ahora necesitamos configurar la aplicación de video conferencia que queremos usar para que utilice la cámara y el micro del móvil.

Para ello, en el caso del video seleccionaremos la fuente "DroidCam Source 3" (a veces este último número varía según la cámara del móvil usada).

En el caso del micrófono hay que seleccionar la fuente "DroidCam Virtual Audio".

**Por ejemplo, en Skype Empresarial** iremos a configuración, pinchando en la rueda dentada o, con el menú desplegado, en Herramientas -> Opciones:

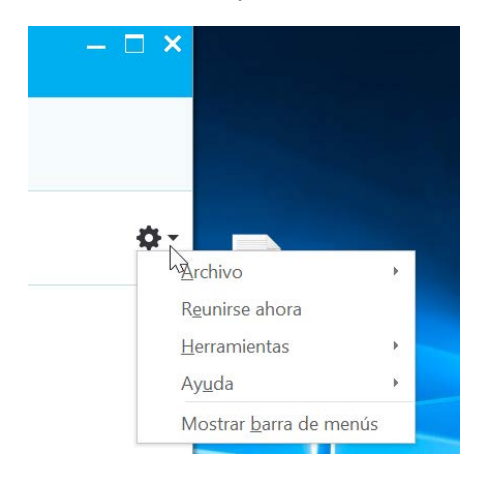

Vamos a la configuración de dispositivo de video y seleccionamos "DroidCam Source"

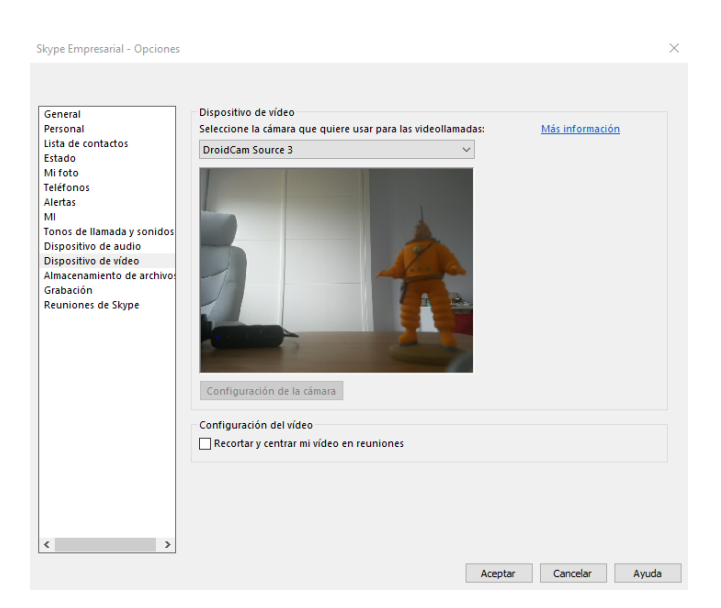

Vamos a la configuración e dispositivo de audio y seleccionamos como micrófono el "DroidCam Virtual Audio"

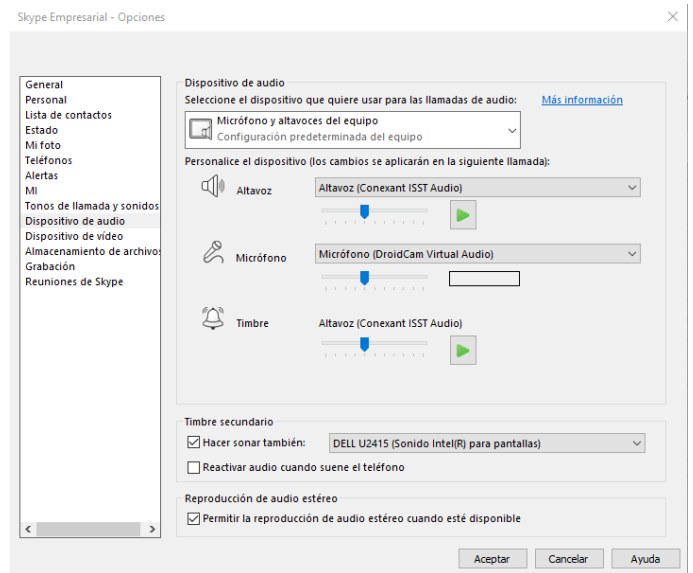

### <span id="page-3-0"></span>Consejos

- Salvo en condiciones óptimas el video tiene un retardo que será peor cuanto peor sean esas condiciones. Si el rendimiento del video no es aceptable siempre se puede optar a usar únicamente el micrófono que suele funcionar sin problemas.
- Se recomienda buscar una ubicación con excelente cobertura wifi.
- Se recomienda mantener el móvil enchufado ya que esta funcionalidad consume mucha batería.
- Hay que tener en cuenta el lugar y la forma de sujetar el móvil en caso de que se use la cámara.